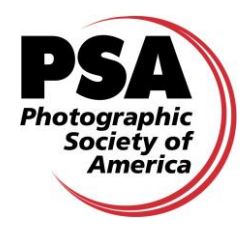

**2012-2013**

Each Nature Division DIGITAL COMPETITION season consists of three contests. **The Closing Dates for each contest will be October 15, January 15 and April 15. If the scheduled closing date falls on a Sunday, the actual closing date will be Monday.**

- 1. Contest #1 Images received NLT **October 15** will be judged in **November** by the **Oklahoma Camera Club (Class A entries) Delaware Photographic Society (Class B entries)**
- 2. Contest #2 Images received NLT **January 15** will be judged in **February** by the **St Louis Camera Club (Class A entries) Photo Adventure Camera Club (Class B entries)**
- 3. Contest #3 Images received NLT **April 15** will be judged in **May** by the **Lake County Camera Club (Class A entries) New Haven Camera Club (Class B entries)**

Each Club can enter **six (6) different images by at least 4 different club members** in each contest, for a total of 18 different images for the season.

1. CONDITIONS OF ENTRY:

The Nature Division Digital Club Competitions are open to all Camera Clubs that are members of PSA. Individual club members submitting images for the Interclub competitions are not required to be PSA members. Each individual member must be the full owner of all rights for the submitted works. Entry is not limited to images created digitally. Images may also be acquired on film and then scanned. All images must be the work of the individual club member with the exception of scanning. Slides may be scanned by a third party but the member should examine and approve of the scan prior to its being used by the club. The images must be uploaded to the server via website: [www.mdsg.us/nd-ic/](http://www.mdsg.us/nd-ic/)

It is preferred that each image in the six-image entry to a given contest be by a different maker to give more club members a chance to participate. **A club's entry must use at least 4 different club members.** Allowable submittal combinations are:

- Six images each by a different maker, for a total of 6 makers…
- Four images each by a different maker and two images by a single maker, for a total of 5 makers…
- Two images each by a different maker and two images each by two makers, for a total of 4 makers.

If a club can only come up with three makers for any given contest, then that club may only submit 5 images instead of 6. They will not be allowed to make up the missing image.

Individuals belonging to more than one club must determine in advance which club will be able to submit their images. Only one club is allowed to use that individual's images in a **single season**. By virtue of submitting an entry, the club certifies the work is that of the club member and that the member has given permission to the PSA Organization to reproduce all or part of the entered material free of charge for displaying on the Internet or in the PSA Journal.

# 2. ELIGIBILITY

All images must meet the PSA Nature Definition of Nature Photography below:

"Nature photography is restricted to the use of the photographic process to depict observations from all branches of natural history, except anthropology and archeology, in such a fashion that a well informed person will be able to identify the subject material and to certify as to its honest presentation. The **story telling** value of a photograph **must** be weighed more than the pictorial quality while maintaining a high technical quality. Human elements shall not be present, except where those human elements enhance the nature story. The presence of scientific bands, scientific tags or radio collars on wild animals is permissible. Photographs of artificially produced hybrid plants or animals, mounted specimens, or obviously set arrangements, are ineligible, as is any form of manipulation that alters the truth of the photographic statement. **No techniques that add to, relocate, replace, or remove pictorial elements except by cropping are permitted. Techniques that enhance the presentation of the photograph without changing the nature story or the pictorial content are permitted. All adjustments must appear natural.**"

A photographer may perform any enhancements and modifications that improve the presentation of the image to make it more closely represent the original scene photographed but that does not change the truth of the original nature story. Cropping and horizontal flipping (equivalent to reversing a slide) are acceptable modifications. Flipping well know scenics can be risky. Removing spots due to dust on your sensors is allowed. Removing rounded slide mount corners on scanned images is allowed. Adding elements to your images, removing pictorial elements from your image other than by cropping, combining pictorial elements from separate images or rearranging and/or cloning and/or copying elements in your image are not acceptable and can lead to disqualification of your image in the competition. HDR techniques and focus stacking techniques such as Helicon Focus techniques are techniques that enhance the presentation without changing the pictorial content and considered allowable techniques. Please note that all adjustments must still look natural. Just because a technique is legitimate does not guarantee the image it was used on will get a good score.

Please note that "pictorial quality" is not the same as technical quality. Technical quality is still an important criteria for evaluation and judging of images.

Images are not required to meet the requirements of the PSA Definition of Wildlife. Zoo shots and Game Farm shots are eligible provided the artificial habitat is not apparent in the image. Since titles will be read, I recommend you do not advertise the fact something was taken at a zoo or other controlled situation as part of the title. For informational purposes only, here is the revised Wildlife Definition:

"Authentic wildlife is defined as one or more organisms, living free and unrestrained in a natural or adopted habitat. Therefore landscapes, photographs of zoo animals**,** game farm animals, or any living subject taken under controlled conditions are **not** eligible for Wildlife competitions."

The revisions here were more of a clarification nature and not a change in what was allowed or not allowed in Wildlife categories.

Images that have been awarded ribbons (AWARD or HM) in prior Nature Division Digital Interclub Competitions, or in prior Nature Division Interclub Slide Competitions, are no longer eligible for entry in any future Nature Division Interclub Digital Competitions, even if submitted through a different club. Images that have not earned awards may be resubmitted in future Interclub Competitions but not during the same competition season as previously submitted.

No images by any family member of one of the three judges, may be entered in that contest. If the individual is a guest judge at another club, it is the judge's responsibility to notify his or her own club so the club does not inadvertently select images from that maker.

### 3. IMAGE FILE UPLOAD:

Images will be uploaded on the web. The web address is [www.mdsg.us/nd-ic/](http://www.mdsg.us/nd-ic/)

When submitting images, it is not necessary to change the original filename. The competition filename will be created during the course of processing of each image based on the image title and the maker's name that were entered.

An email will automatically be sent to the Club Rep, the Host Club, and the Director informing of a successful upload.

## 4. IMAGE DIMENSIONS

The maximum allowed dimensions are 1024 pixels wide (horizontal) or 768 pixels high (vertical). Smaller images are acceptable but could hurt your score because of reduced impact. The stronger your nature story, the less chances of a small image hurting your score. Please note: This is **not** a requirement to crop or pad your image to a 1024 x 768 format.

Using the normal 35mm digital format, this size criterion would result in an uncropped horizontal image 1024 pixels wide by 683 pixels high and an uncropped vertical image 512 pixels wide by 768 pixels high. Since images will be viewed by projection the ppi resolution does not affect image quality. It is recommended you resize your images before final sharpening.

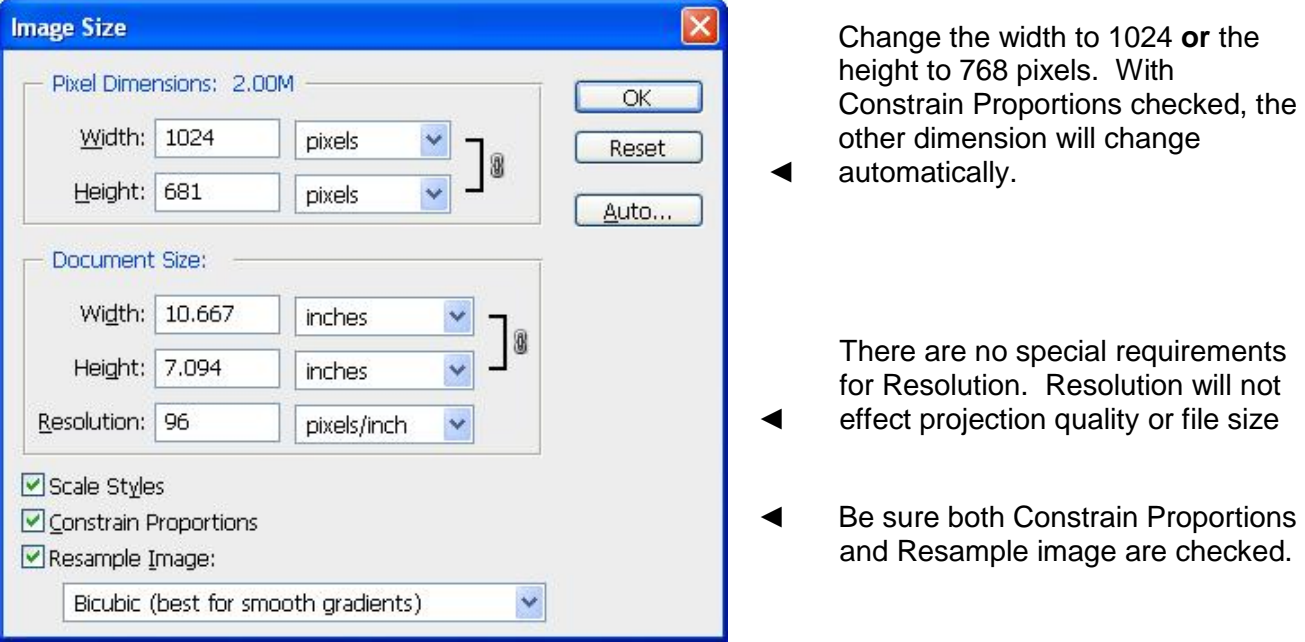

The most common mistake made in sizing images is to interpret the dimensions as a maximum long dimension of 1024 pixels and a maximum short dimension of 768 pixels. **This is not correct**.

You can use smaller pixel dimensions but image sizes will not be changed so showing an image smaller than necessary can hurt your score due to reduced impact on images with weak nature stories. This is especially true for clubs that use the 768 pixel max format either horizontal or vertical instead of just vertical.

All images must use an RGB color mode. They can be either Adobe (1998) or sRGB. Generally the sRGB is better for images viewed by projection and Adobe RGB is better for printing or publishing. It is true that the Adobe RGB has a wider tonal range but this can sometimes make a projected image look flatter than the sRGB version when projected.

There is no restriction on image Resolution (ppi). Any images winning awards will be changed to 96 pixels/inch before posting on the Web Site. This sizing is used so the image appears good on the monitor but is not sufficient quality to render a quality print larger than  $2$ "  $\times$  3".

5. ENTERING IMAGE FILES:

Each image must be in jpg format and no larger than 1.7 Mb after compression to jpg format. In most cases an image saved at the maximum quality setting will still meet this requirement. Smaller file sizes are acceptable but using less than a Quality setting of 8 is not recommended. All images should be flattened to a single layer. This is automatic with most software when saving as a JPEG file.

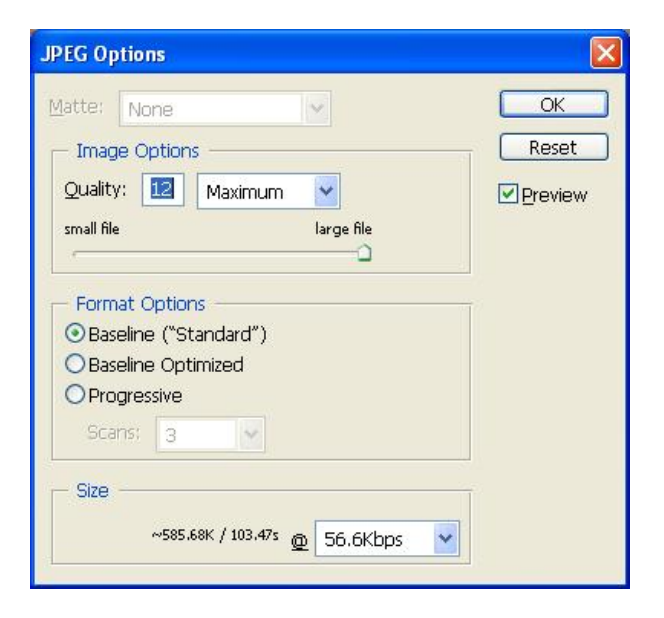

*(The sample is from Photoshop – The JPEG save options of other software may look different but should have similar features)*

◄ Click and drag the Image Options slider here…

◄ …until Size is the highest it can go below 1,700k here (585.68k is shown here)

Upload your images on [www.mdsg.us/nd-ic/](http://www.mdsg.us/nd-ic/)

Each Club may submit a maximum of 6 images. The images must be uploaded to [www.mdsg.us/nd-ic/](http://www.mdsg.us/nd-ic/) Follow the instructions on the site. An email will be sent to you, the director, and the Host Club, confirming a successful upload.

A club may enter its entry by going to the Nature schedule and group class. After making a competition selection, a new window will appear. At the top of the page, it will be necessary to select a club name from a dropdown list. Next, the club representative's Email address must be entered.

After scrolling down, there will be spaces to enter information concerning the 6 images to be submitted, which includes the image titles and the maker's first and last names; it is also possible to add any member's honors and distinctions, through the use of a dropdown list. The final item for an individual entry is the image, itself. This is done by clicking on "Browse" or "Choose File," navigating to the folder on the club representative's computer, selecting the appropriate file and click on the *Open* button. This will cause the selected image filename to appear in that space.

Once all 6 images have been entered, the images may be submitted by clicking on the "Submit your entry" button. This will cause the information to be uploaded, processed and stored on the website. Once the processing is complete (which may take a minute or so), a new window will appear and contain the status **Accepted** or **Rejected**) of each image will be shown. In the case of Rejected images, the exact reason(s) will be stated in **red**. An Email containing the same information will be generated and sent to the club representative, the judging club's representative and the Competitions Director.

It is possible to make some necessary adjustments, as the result of rejections, during the course of the current session by clicking on the computer's Back arrow. This will return the computer to the entry page. Then it would be possible to enter the correct Email address or complete the image title, first name and last name spaces, as appropriate. *(Note: depending upon the browser being used, it may also be necessary to re-enter the image filenames.)* It would be possible, as well, to replace a file having an incorrect file type (not ".jpg") by navigating to the computer's folder and selecting the correct image file. Once all the necessary adjustments have been made, click on the "Submit your entry" button again. A new status window and Email will be generated.

When an image dimension must be adjusted, it is best to close the on-line session and then open the image processing software. Once the necessary adjustments have been made, return to the on-line submission system and re-enter the new image. *Important note: the image must be reentered in the same spaces as it was originally.*

It is best and more convenient to place *a copy* of the images to be submitted in a single location, preferably on the computer main drive.

## **A reminder: Images that have won ribbons (Award or Honor) in previous Nature Division Interclub Competitions, whether Digital or Slides, are ineligible and may not be entered.**

### 6. JUDGING:

A different club will judge each contest in a single season. Judging will be done by projecting images on a screen with an Electronic Projector at a resolution of 1024 X 768 set to 16.7 million colors. The club's six images will be distributed over six rounds of judging in each contest but not necessarily in the same order in each round.

Each club will be judging images submitted by clubs in the other class to eliminate the problem of limiting judges to no more than one in-club judge and finding two qualified outside judges.

Three judges will be used. Each judge will be allowed a scoring range of 2 to 5 points. Each image will receive a score between a minimum of 6 and maximum of 15. The judges will also have the option to declare an image out of category if the image does not meet the PSA definition of Nature Photography in the consensus opinion of the judges. I will generally contact an offending club as images come in if I see one I do not feel meets the definition so that should not happen often if at all. Clubs will not be allowed to makeup disqualified images.

Titles will be read during judging so try to make the titles descriptive and stay away from "cute" titles unless they are also descriptive. Try to identify your subject. The title **"Micronesian Kingfisher"** sounds a lot better than **"Orange & Blue Bird"**.

The judging club's representative will be provided the necessary login information so that they can gain access to the website using File Transfer Protocol (FTP) software that is installed on their computer. After logging in, the competition images will be downloaded to their computer. In addition, a (.csv) file will be available on the website that contains a listing of the images in chronological order as they were received. A simple sort of the file's contents will provide a listing that matches the listing of the images stored on the representative's computer. Once the file is sorted, it can be used as a score sheet.

Once the judging is completed and the awards have been determined, send the results to the Director.

7. MAKE-UP

**Make-up entries will not be allowed.** No host club will be put in the position of judging images from its own members which prevents the host club from having an advantage because the judges know the work of their fellow club members. Even though all clubs will be using a 1-5 point range for each judge, giving a total of 15 points maximum, the range of scores actually awarded during a contest can vary greatly. This can result in one club actually winning each of the three contests for the season but not winning the season mathematically based on the sum of the three contest scores.

8. ENTRY FEE:

The Entry Fee for participating in these contests is waived for the 2012-2013 season.

9. AWARDS:

Individual blue "AWARD" ribbons will be awarded for the five highest individual scores in each class of each contest. Ties will be broken if more than 5 images have the highest score. Approximately 10% of the individuals will be awarded with red "HONOR" ribbons.

First, second and third place ribbons will be presented to the clubs in each class based on the total points for the six images in each of the three contests.

First, second and third place awards will be presented to the clubs in each class at the end of the season based on the total accumulated points for the three contests.

All individual club members earning an "AWARD" ribbon in one of the season's contests will be eligible for an annual Image of the Year competition. The Nature Division Digital Interclub Director will maintain folders for all eligible images. Entry forms and image submittals will not be required for Image of the Year competitions.

## 11. CLASSES

Clubs have been divided into Class A and Class B. The top 3 clubs in Class B will move up to class A. The bottom 3 clubs in Class A will **NOT** be moved down to Class B until we get somewhere close to an equal amount of clubs in each class. New clubs will automatically be placed in Class B for their first full year of competition.

The Nature Division Digital Interclub Director has the discretion to move additional clubs up or down depending on the total scores and maintaining a reasonable balance between Class A and Class B Clubs.

The Class assignments for the 2012-2013 season are listed below. Clubs will be added as they register. If your club did not compete in the any prior season you will be in Class B. 2011-2012 season Class B clubs Delaware Photographic Society, Photo Guild of Nova Scotia, and Photo Adventures Camera Club, were moved up to Class A based upon their overall performance last season. No club was moved down to Class B.

# **CLASS A CLASS B**

Boston West Photographic Society Camera Club of Oak Ridge Cape Cod Viewfinders<br>
Delaware Photographic Society<br>
Cape Fear Camera Club Delaware Photographic Society Exploring Light Charlotte Camera Club Greater Lynn Photographic Association **East Troy Viewfinders** Fotoferia Club Fort Meyers Camera Club Loveland Photographic Society<br>
Merrimack Valley Camera Club<br>
Hillcrest Camera Club<br>
Hillcrest Camera Club Merrimack Valley Camera Club Mount Baker Camera Club **Hockomock Digital Photographers** Naples Camera Club Houston Photochrome Society New Haven Camera Club **Hoylake Photographic Society** Paisley Colour Photographic Club Huntington Camera Club Photo Adventures Camera Club **Image Makers Camera Club** Photo Guild of Nova Scotia Katsap Photography Guild Ridgewood Camera Club Lake County Camera Club Saguaro Camera Club Lancaster Photographic Association West Cumbria Photo Group **Lowcountry Photography Club** 

Manassas Warrenton Camera Club Manchester Camera Club Mayslake Nature Study & Photography Oklahoma Camera Club Photographic Society of Chattanooga Pikes Peak Camera Club Pilchuck Camera Club Reno Camera Club Schenectady Photographic Society Shutterbug Camera Club **SLIC** South Jersey Camera Club St Louis Camera Club The Photo Guild Tri State Photographic Society Unlimited Visions Photo Club Vienna Photographic Society Western Reserve Photographic Society